## The instruction of DATA SMART software update

The steps are similar among "active", "software update" and "firmware update" Etc....

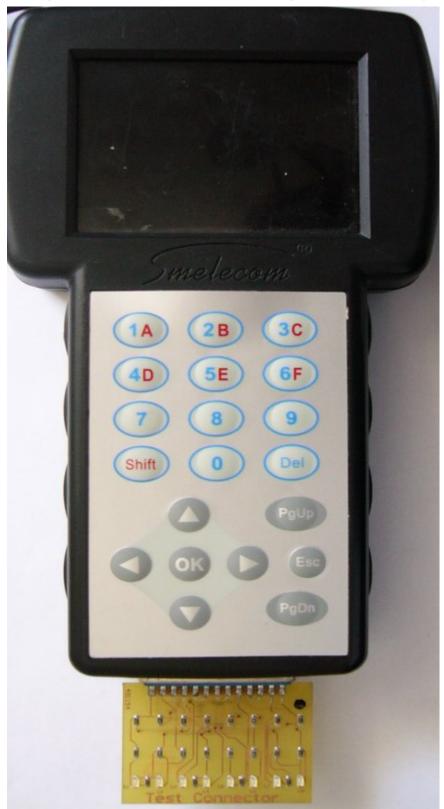

Take "software update" for example.

First please ensure you've installed USB driver well, connect the device to PC through USB and plug the test connector to the device. Then power on. Choose the option "PC\_LINK", shown as

figures below. Or you can press and hold the button "Shift" button to power on, it will show the pclink mode directly.

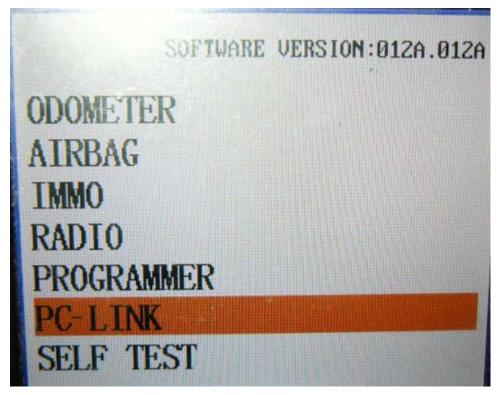

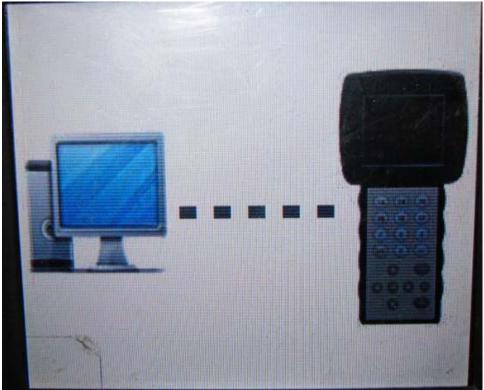

Run PC\_LINK software on your PC, press" software update", you'll see the figures shown as below.

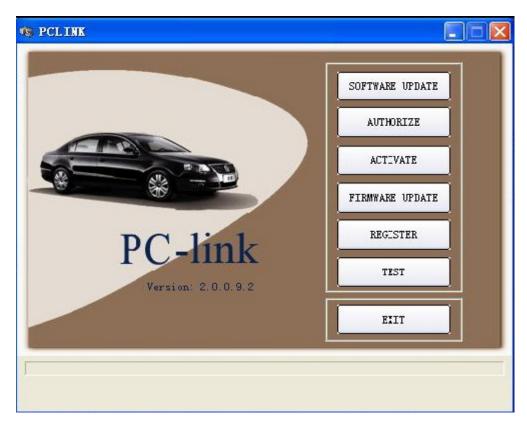

You'll see the process of updating for about 20 minutes, please wait with patience, don't do anything until you see "Updating software successfully", shown as figures below

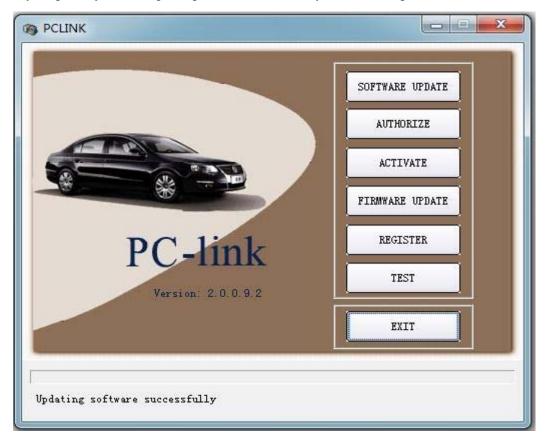

After updating successfully, you could exit directly.